## **FIRST STEPS WITH "***MATHEMATICA"*

## **1.1 Creating a document (Notebook)**

## **ô Starting and finishing a session**

## **ø File// /New//Notebook**

**1**

These are the steps that have to be followed to create a document:

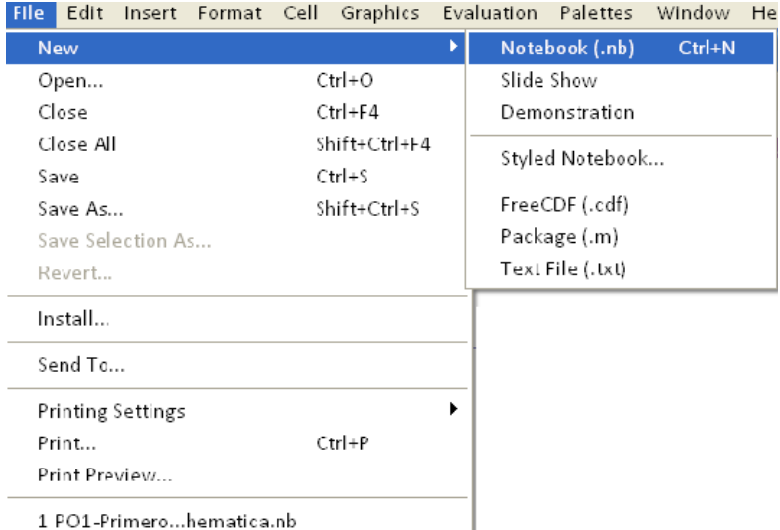

#### **ø File// Open**

It is used to open a document that is already created.

## **ø File// //Save//Save as**

It is used to save a document.

#### **ø File// Printing Settings**

It is used to insert headers and footers.

#### **ø File// Print**

It is used to print a document.

## **ô Writing in a document**

#### ø **Palettes// WrittingAssistant‐Palets//BasicMathAssistant**

We can use palettes to make easier writing in a document, making plots, changing the format of the cells, etc.

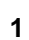

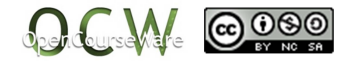

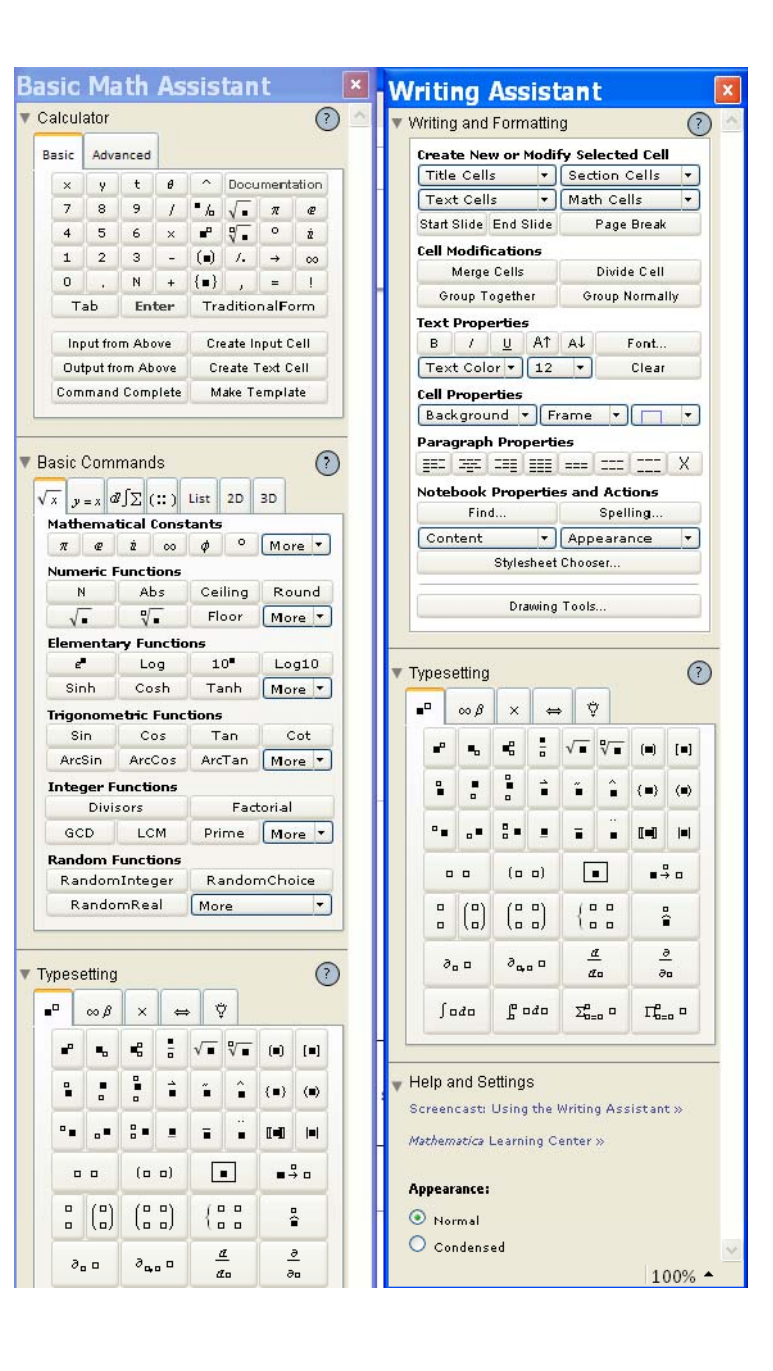

#### **ø Format// Style//**

It is possible to give a different style to each of the cells.

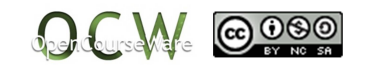

E. Alberdi Celaya Mª I. Eguia Ribero Mª J. González Gómez

# 1.2. What is MATHEMATICA?

## ▼ An interactive program

This is a section.

## $\star$  Input/Output This is a subsection.  $ln[2] = 1 + 1$ This is an "input". Out $[2]$ = 2 This is an "output".

## **ø Window// Show Toolbar**

Using this toolbar, it is easy to access the possibilities to change styles: save, print, and so on.

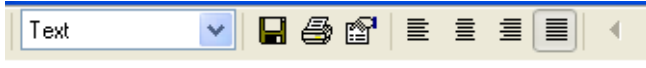

## **ô Information and Help**

- **ø Help// Find Select Function**
- **ø Help//Function Navigator/Mathematics and Algorithms or Documentation Center**

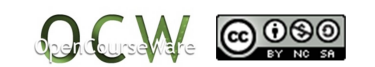

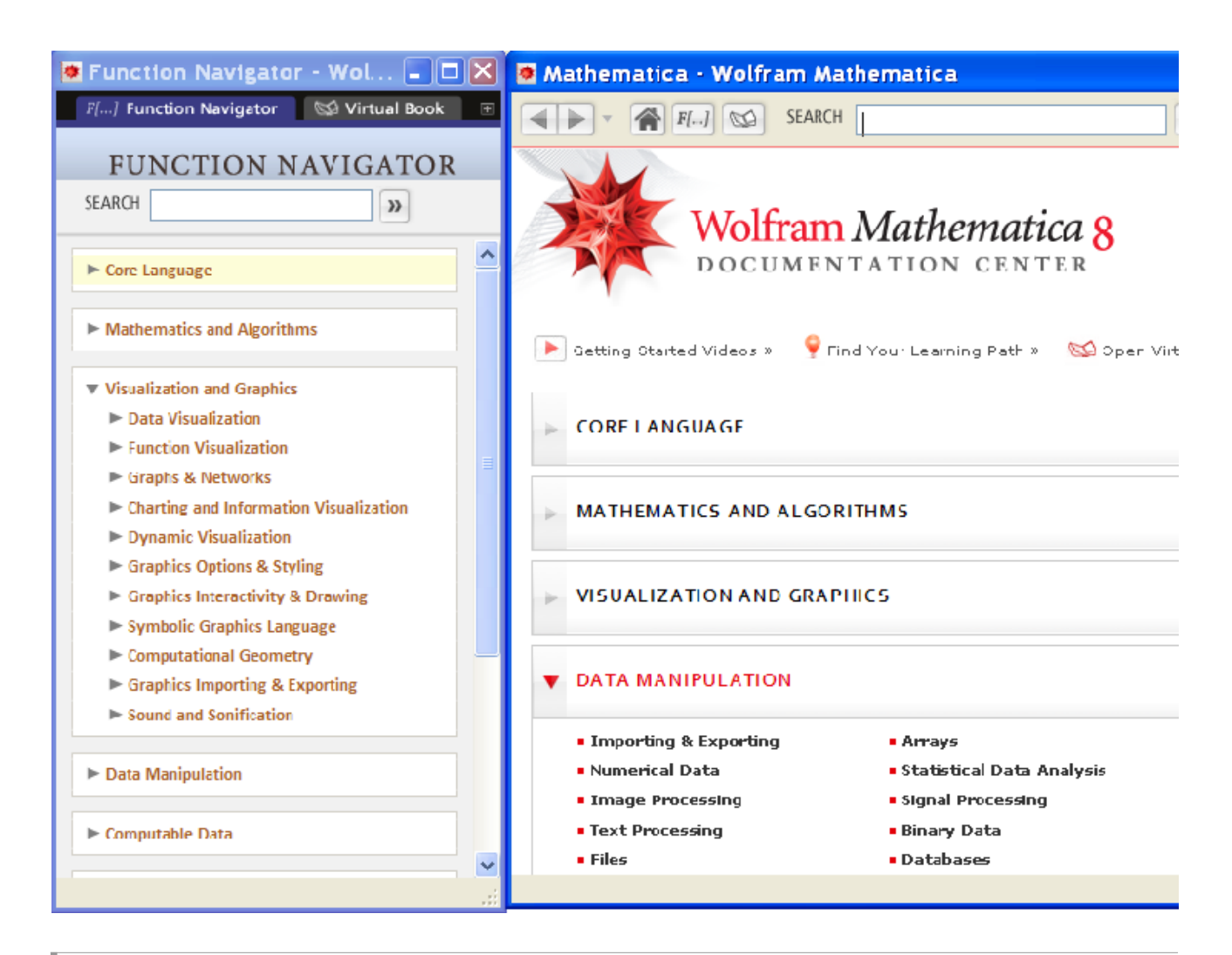

## **1.2. What is** *MATHEMATICA?*

## **ô An interactive program**

## **ø Input/Output**

When a line is executed the answer is immediate:

```
ln[1]= 1 + 1Out[1] = 2ln[2] = -86Out[2] = 2ln[3] = 888Out[3] = 2ln[4] = %1Out[4] = 2
```
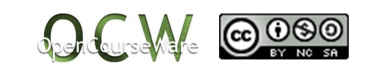

## **ô Mathematica is a powerful tool for symbolic calculations**

When we are using symbols, *Mathematica* uses the expressions in algebraic form and it shows the results in symbolic form.

**ø Basic arithmetic operations**

$$
\{5-1, 2*5, 2\times 5, 25, 2*5, 13/3, \sqrt{9}\}
$$
  

$$
\{4, 10, 10, 25, 32, \frac{13}{3}, 3\}
$$

Parenthesis are used to set priorities in operations

```
(4 + 3 / 2 - 7) ^2/3
3
\overline{4}((4 + 3) / (2 - 7)) ^ (2 / 3)\overline{a}7)^{2/3}5
(4 + 3 / 2 - 7) ^ (2 / 3)\overline{a}3^22
((4 + 3 / 2 - 7) ^2) ^ (1 / 3)3)^{2/3}\left(\frac{1}{2}\right)
```
## **ø Relational operators**

 $2 \geq 4$ False  $3 == 3$ True

## **ø Derivatives**

The derivative of a one variable function

```
D[Log[x],x]
1
```
x

## **ø The sum**

```
Sum1  2^n, n, 1, 5
31
32
Sum[a^n, {n, 1, 5}]
a + a<sup>2</sup> + a<sup>3</sup> + a<sup>4</sup> + a<sup>5</sup>
```
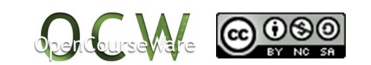

## **ø Integration**

**Integrate[Sin[x]^2,x]**

```
\frac{x}{2} - \frac{1}{4} \sin[2x]Integrate[Sin[x]^2,{x,0,Pi}]
\bar{\pi}\frac{1}{2}
```
## **ø Solution of algebraic equations**

**Solve[x^5+20,x]**

```
\left\{ \left\{x \to (-2)^{1/5}\right\}, \ \left\{x \to -2^{1/5}\right\}, \ \left\{x \to (-1)^{2/5} 2^{1/5}\right\}, \ \left\{x \to (-1)^{3/5} 2^{1/5}\right\}, \ \left\{x \to (-1)^{4/5} 2^{1/5}\right\} \right\}
```
**ø Limit calculations**

```
Limit\begin{bmatrix} x+4, x \rightarrow 2 \end{bmatrix}6
Limit<sup>[e^x</sup>, x \rightarrow \infty]
\infty
```
### **ø Predetermined functions and constants**

See: Function Navigator/Mathematics and Algorithms

The angle of the trigonometric functions is given always in radians

```
{Pi,E,^0,/2,I,I^2,^2}
\left\{\pi, e, 1, \frac{\pi}{2}, i, -1, -1\right\}Sin
      \pi3
, Sin60 Degree, LogE, Exp1, ExpLogx
\left\{\frac{\sqrt{3}}{2}, \frac{\sqrt{3}}{2}, 1, e, x\right\}{Abs[-6]}, Abs[0], Abs[6]{6, 0, 6}Sign2.5, Sign2.5, Sign0
\{-1, 1, 0\}Floor2.5, Floor2.5, Floor0
{-3, 2, 0}
```
## **ô Mathematica can work as a calculator**

#### **ø Symbolic calculations and numerical calculations**

When the number 1 is written, *Mathematica* understands that the number 1 is exact. It works automatically in the symbolic form

**Exp1**

 $\mathbf{e}$ 

When the number 1. is written, *Mathematica* does not consider 1.0 as the exact 1. *Mathematica* understands that it is the number 1 with its first 10 decimals equal to zero, and it works in the numerical form

```
Exp1.
2.71828
ArcSin1  2
\pi6
ArcSin0.5
0.523599
```
## $\star$  **N[c]**, **N[c**<sub></sub>**c]** and  $\frac{1}{N}$

*Mathematica* works with 19 significative digits. If numerical data are introduced, *Mathematica* calculates the value with the accuracy that we have specified.

**Sin1 2. N** 0.479426 **NSin1 2** 0.479426 **NE, 40** 2.718281828459045235360287471352662497757

## **ø Floating‐point arithmetic**

**1.00000000000000123**

```
1.0000000000000012
```
The following numbers are the same for *Mathematica:*

```
1.00000000000000123  N
1.
1.00000000000000567  N
1.
```
Local truncation error is done when the last digits are not considered. It has to be taken into account also that when *Mathematica* shows a number of 6 digits, a rounding error is done.

```
1.23400000000000789  N
1.234
1.2345678000000789  N
```
1.23457

The floating‐point arithmetic means that depending on the size of the number the position of the point is changed

```
123.45678000000789  N
123.457
123 456.78000000789  N
123 457.
1 234 567 800.0000789  N
1.23457 \times 10^{9}
```
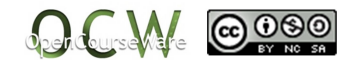

## **ô High-level programming language**

#### **ø** *Mathematica* **has subprograms for numerical calculations**

```
NSolve[x^5+20,x]
```

```
\{x \rightarrow -1.1487\}, \{x \rightarrow -0.354967 -1.09248 \text{ i}\}, \{x \rightarrow -0.354967 +1.09248 \text{ i}\},
 \{x \rightarrow 0.929316 - 0.675188 \text{ i}\}, \{x \rightarrow 0.929316 + 0.675188 \text{ i}\}\}\FindRoot\left[x^5 + 2 = 0, \{x, 0.5\}\right]\{x \to -1.1487\}Integrate[Sin[x]^2,{x,0,Pi}]
\pi2
NIntegrate[Sin[x]^2,{x,0,Pi}]
1.5708
NIntegrate[1/Log[x],{x,2,10}]
5.12044
```
#### **ø Some elements to program in** *Mathematica*

```
a=2;
If[a<1,2^2,b=Table[3+i,{i,1,3}]];
Print["b=",b]
b = \{4, 5, 6\}For[i = 0, i < 4, i++, Print[i]]\Omega1
2
3
DoPrinti, i, 1, 9, 2
1
3
5
7
9
i = 0; While[i \le 3, i = i + 1; Print[i]1
2
3
4
```
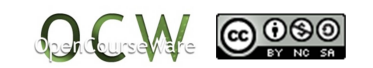

# **1.3. Functions and variables defined by the user**

## **ô Giving a value to a variable**

f,

The name

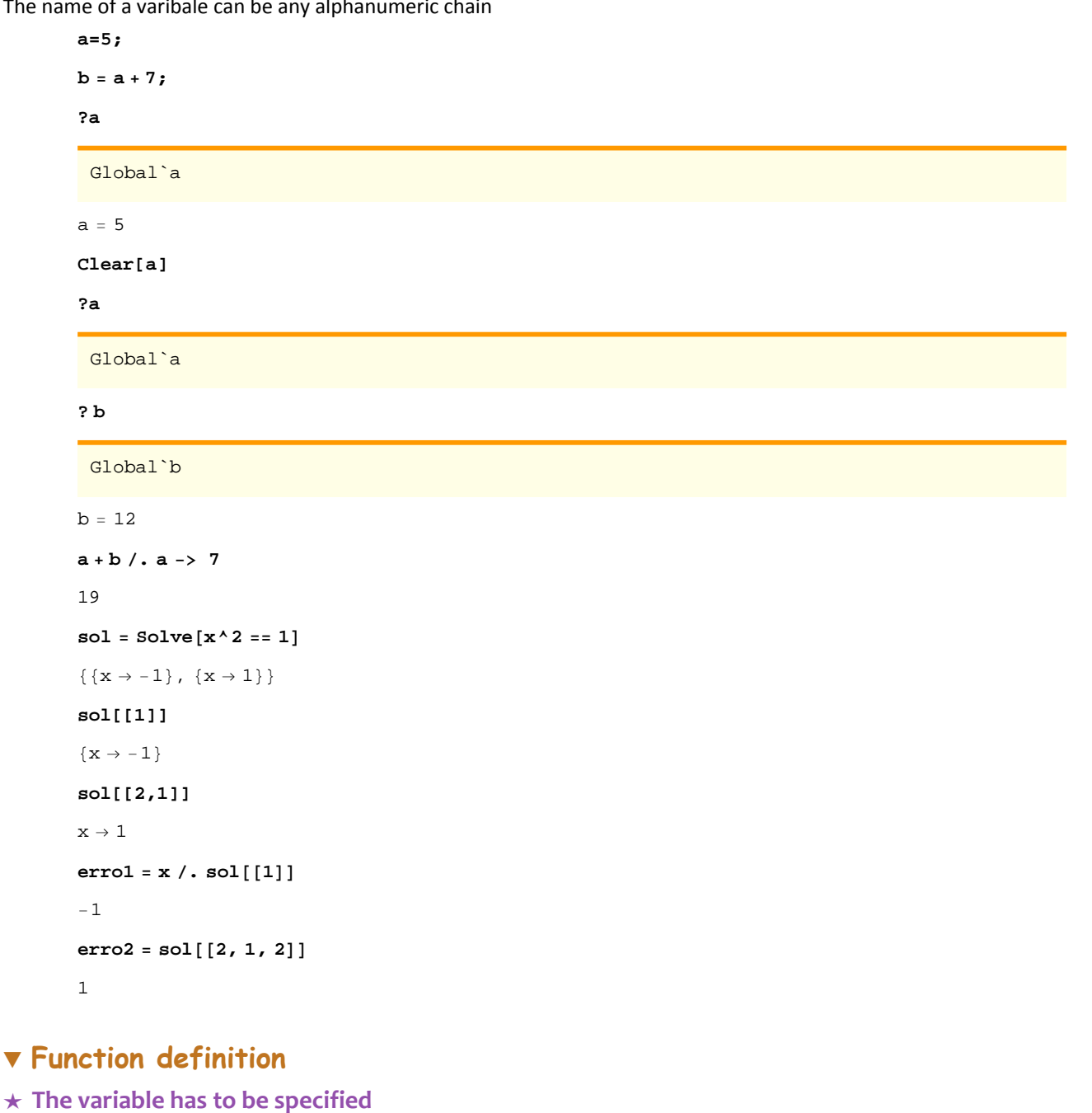

 $f[x_$   $= x^2$  $x^2$ 

## **ø The name of a function can be any alphanumeric chain**

**fun1** $[x_{-}] = (2 \times x^{3} - 1) / (\sqrt{3 \times x} - a)$ 

$$
\begin{array}{c|c}\n-1+2x^3 \\
\hline\n-a+\sqrt{3} & \sqrt{x}\n\end{array}
$$

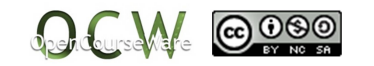

## **ø Multiple variable functions**

```
\text{Fun2}[x_-, a_-] = (2 \times x^3 - 1) / (\sqrt{3 \times x} - a)
```
 $-1 + 2 x<sup>3</sup>$  $-a + \sqrt{3} \sqrt{x}$ 

**ø Asking for information about a function**

**? f**

Global`f

 $f[x_$  =  $x^2$ 

**ø Deleting a function**

**Clear[f]**

**? f**

Global`f

**Clear[\$Line]**

**Clear["Global`\*"]**

## **ø Function evaluation**

```
fun12
  15
\sqrt{6} - a
fun22, 1
   15
-1 + \sqrt{6}fun1[2] /. a \rightarrow 1
   15
-1 + \sqrt{6}
```
## **ô Piecewise functions**

Piecewise functions can be defined using the commands "If", "Which" or "Piecewise"

## **ø If [condition, value1, value2]**

If the condition is true, the value "value1" is assigned, otherwise "value2"

```
\text{abs}[\mathbf{x}_\text{m}] = \text{If} [\mathbf{x} < 0, -\mathbf{x}, \mathbf{x}]If [x < 0, -x, x]abs2
2
abs[-2]2
abs / @ { -1, 0, 1}{1, 0, 1}
```
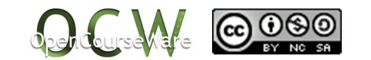

**abs Tablen, n, 5, 5**

 ${5, 4, 3, 2, 1, 0, 1, 2, 3, 4, 5}$ 

#### **ø Which [condition1, value1, condition2, value2, ......, conditionn, valuen]**

It evaluates each of the coditions adequating the value that corresponds to the one that is true

 $g[x_{-}] = \text{Which}[x < 0, x^2 - 4, x = 0, 5, x > 0, x + 3];$ 

**<sup>g</sup> 1, 0, 1, 3, 9**

 $\{-3, 5, 4, 6, 12\}$ 

Or also in this way

 $g[x_$  = Which  $x \le 0$ , 1 -  $x^2$ , 0 < x < 1, x, True,  $x^2$  ; **<sup>g</sup> 1, 0, 1, 3, 9** 0, 1, 1, 9, 81

#### $\star$  Piecewise  $[\{\{\text{value}_1, \text{ condition}_1\}, \{\text{value}_2, \text{ condition}_2\}, \dots\}]$

It represents each piece of the function in the domain specified in the condition

```
h[x_{-}] = Piecewise\left[\left\{\left\{x^{2}, x \leq 0\right\}, \left\{E^{\wedge} x, 0 \leq x \leq 1\right\}, \left\{3 - x^{2}, x \geq 1\right\}\right\}\right];
```

```
h  1, 0, 1, 3, 9
```

```
{1, 0, 2, -6, -78}
```
 $Plot[h[x], {x, -2, 2}]$ 

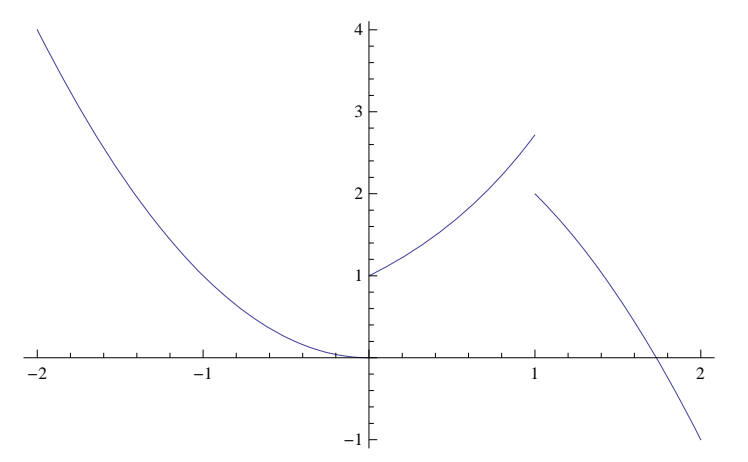

## **ô Function operations**

#### **ø Algebraic operations**

 $f[x_$  =  $x^2; g[x_$  =  $2 * sin[x];$ 

 ${f[x] + g[x], f[x] * g[x], g[f[x]]}$ 

 ${x^2 + 2 \sin[x], 2x^2 \sin[x], 2 \sin[x^2]}$ 

## $\star$  Limit calculations: Limit [function, {x,xmin,xmax},  $x \rightarrow x_0$ }

It gives the value to which the function tends when the variable x goes to the value  $x_0$ , or an interval (domain) of the values of the limit

```
Limit<sup>[x + 4, x \rightarrow 2]</sup>
6
Limit<sup>[e^x</sup>, x \rightarrow \infty]
\infty
```
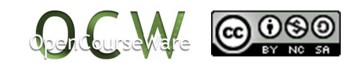

 $\mathtt{Limit}\big[\mathtt{sin}\big[\frac{1}{n}\big]$  $\begin{bmatrix} - \\ x \end{bmatrix}$ ,  $x \rightarrow 0$ Interval $[\{-1, 1\}]$ 

We can use function with parameters

$$
\begin{aligned}\n\text{Limit} & \left[ \frac{x^a}{x^4}, x \to 0 \right] \\
\text{Limit} & \left[ x^{-4+a}, x \to 0 \right] \\
\text{Limit} & \left[ \frac{x^a}{x^4}, x \to 0, \text{ Assumptions} \to a = 4 \right] \\
1 \\
\text{Limit} & \left[ \frac{x^a}{x^4}, x \to 0, \text{ Assumptions} \to a \times 4 \right] \\
0 \\
\text{Limit} & \left[ \frac{x^a}{x^4}, x \to 0, \text{ Assumptions} \to a < 4 \right] \\
\infty \\
\text{Limit} & \left[ \frac{x^a}{x^4}, x \to 0, \text{ Assumptions} \to 1 < a < 4 \right] \\
\infty\n\end{aligned}
$$

Left‐hand limit

$$
f[x_{-}] = E^{-\frac{1}{x}}
$$
\n
$$
e^{-1/x}
$$
\n
$$
\left.\begin{array}{c}\n\circ \\
\circ \\
\circ \\
\circ \\
\circ \\
\circ \\
\circ \\
\circ \\
\circ\n\end{array}\right\}
$$
\n
$$
\left.\begin{array}{c}\n\circ \\
\circ \\
\circ \\
\circ \\
\circ \\
\circ \\
\circ \\
\circ\n\end{array}\right\}
$$
\n
$$
\left.\begin{array}{c}\n\circ \\
\circ \\
\circ \\
\circ \\
\circ \\
\circ\n\end{array}\right\}
$$
\n
$$
\left.\begin{array}{c}\n\circ \\
\circ \\
\circ \\
\circ \\
\circ \\
\circ\n\end{array}\right\}
$$
\n
$$
\left.\begin{array}{c}\n\circ \\
\circ \\
\circ \\
\circ \\
\circ\n\end{array}\right\}
$$
\n
$$
\left.\begin{array}{c}\n\circ \\
\circ \\
\circ \\
\circ \\
\circ\n\end{array}\right\}
$$
\n
$$
\left.\begin{array}{c}\n\circ \\
\circ \\
\circ \\
\circ \\
\circ\n\end{array}\right\}
$$
\n
$$
\left.\begin{array}{c}\n\circ \\
\circ \\
\circ \\
\circ \\
\circ\n\end{array}\right\}
$$
\n
$$
\left.\begin{array}{c}\n\circ \\
\circ \\
\circ \\
\circ \\
\circ\n\end{array}\right\}
$$
\n
$$
\left.\begin{array}{c}\n\circ \\
\circ \\
\circ \\
\circ \\
\circ\n\end{array}\right\}
$$

Right‐hand limit

Limit<sup>[ $f[x]$ </sup>,  $x \rightarrow 0$ , Direction  $\rightarrow -1$ ] 0

If we do not specify that we want to calculate the left‐ or the right‐hand limit, the program calculates the right‐hand limit by default

```
Limit[f(x], x \rightarrow 0]0
g[x_1, y_2] = x * y^2x y^2
```
Repeated limits

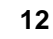

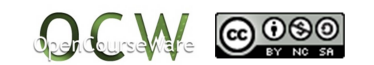

E. Alberdi Celaya Mª I. Eguia Ribero Mª J. González Gómez

Limit $[g[x, y], x \rightarrow 1]$  $\rm{y}^2$ Limit $[g[x, y], x \rightarrow 1], y \rightarrow 2]$ 4

## **ø Derivatives**

The derivative of a one variable function

```
f[x_ = x^2;D[f[x],x]
2 x
f'

x

2 x
f''

x

2D

f

x

,
x, 2
2
```
Partial derivatives

```
gx_, y_

 x^2
 y^2;
D

g
x, y
, x

2 \times y^2D

g
x, y
, y

2 x^2 yD

g
x, y

,
y, 2
2 x^2x,y
g
x, y

4xy
```
## **ø Integration**

Indefinite integrals

Integrate[Sin[x] ^2, x]

```
\frac{1}{2} - \frac{1}{4} Sin[2 x]
 Sin

x
^2

x
\frac{x}{2}.
   -\frac{1}{4}\sin[2 \times]Integrate

f

x
, x

\mathbf{x}^3\overline{3}Integrate

g
x, y
, x

x^3y^23
```
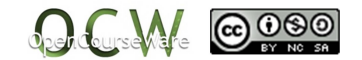

```
Integrate[Sin[x] ^2, {x, 0, Pi}]
\overline{\mathcal{F}}\frac{1}{2}J
  0
    \piSinx^2 x
\overline{\mathcal{F}}\frac{1}{2}
```
**ø Resolution of algebraic equations**

 $Solve[x^5 + 2 = 0, x]$  $\left\{ \left\{ \mathbf{x}\rightarrow\ \left( -2\right) ^{1/5}\right\} ,\ \left\{ \mathbf{x}\rightarrow-2^{1/5}\right\} ,\ \left\{ \mathbf{x}\rightarrow\ -\left( -1\right) ^{2/5}\ 2^{1/5}\right\} ,\ \left\{ \mathbf{x}\rightarrow\ \left( -1\right) ^{3/5}\ 2^{1/5}\right\} ,\ \left\{ \mathbf{x}\rightarrow\ -\left( -1\right) ^{4/5}\ 2^{1/5}\right\} \right\}$  $Solve[1 - 2 * Sin[x] = 0, x]$ 

Solve::ifun: Inverse functions are being used by Solve, so

some solutions may not be found; use Reduce for complete solution information.  $\gg$ 

$$
\left\{ \left\{ \mathbf{x} \rightarrow \frac{\pi}{6} \right\} \right\}
$$

## **ø Graphical representation of a function [function , {x, xmin, xmax}]**

More than one explicit function can be plotted in the same axis

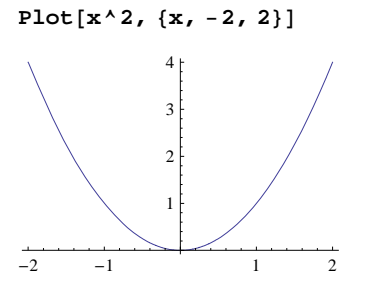

**ø Graphical representation of many functions [function , {x, xmin, xmax}] [{function1, function2,...., function***n***} , {x, xmin, xmax}]**

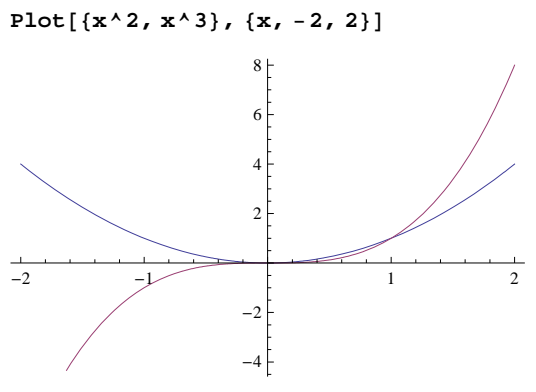

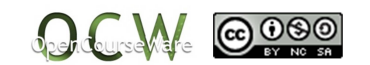